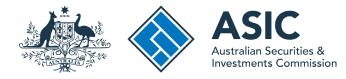

User guide

# **ASIC Connect**

# How to update provisional financial adviser details

The screens and data pictured in this guide are examples only. Actual screens can have minor differences in text and layout.

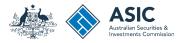

How to update provisional financial adviser details

- You will need to use ASIC Connect to update financial adviser details.
- You can notify up to 25 updates per transaction.
- Further assistance about using ASIC Connect can be accessed via the 2 Help S button at the top right-hand side of the screen.
- If you're unable to select the next button, please ensure you have provided all mandatory information on the screen.
- Visit our support page for more user guides about other ASIC Connect transactions.

The screens and data pictured in this guide are examples only. Actual screens can have minor differences in text and layout.

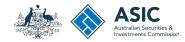

### Get started

Visit our website at www.asic.gov.au. Click on the blue **ASIC Connect** box. This will take you to ASIC Connect.

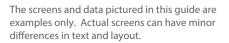

How to update financial adviser details

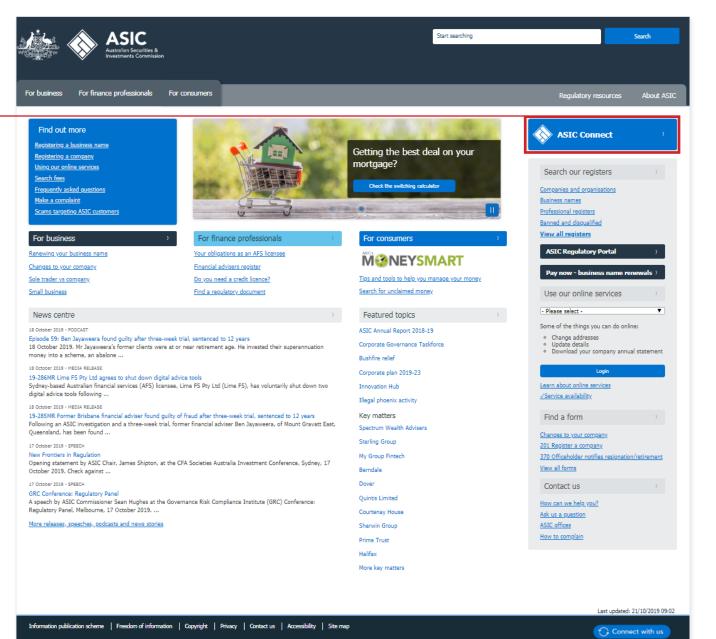

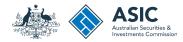

### Log in

Go to ASIC Connect and select Log in.

If you do not have an ASIC Connect account select **Sign up**.

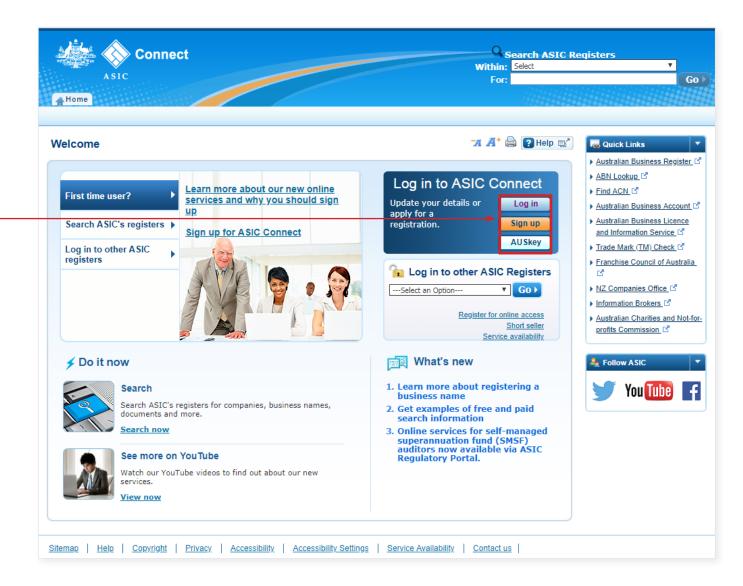

The screens and data pictured in this guide are examples only. Actual screens can have minor differences in text and layout.

How to update financial adviser details © Australian Securities and Investments Commission January 2022

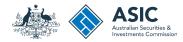

# Log in

Log in using your email address and password.

If you do not have an ASIC Connect account select **Sign up**.

You can refer to our user guides:

How to sign up for an ASIC Connect account and link your licence(s).

How to sign up for an ASIC Connect account and link authorised representatives.

| Connect<br>ASIC                                                                                                    | Search ASIC F<br>Within: Select<br>For:                                                                                                    | Registers<br>T<br>Go                                                                                                    |
|----------------------------------------------------------------------------------------------------|----------------------------------------------------------------------------------------------------|----------------------------------------------------------------------------------------------------|
| og in                                                                                                    | 77 🔏 🖨 🕑 Help 📑                                                                                                    | <ul> <li>Quick Links</li> <li>✓</li> <li>Australian Business Register</li> </ul>                                                                                                    |
| Image: Series and Contract and Contract and Contrac | <ul> <li>Need help</li> <li>Don't have an account? Sign up</li> <li>Forgotten your password?</li> <li>How to lodge online</li> <li>Having trouble logging in?</li> <li>Learn more</li> <li>Search ASIC's registers</li> <li>See more on YouTube</li> </ul> | ABN Lookug <sup>CA</sup> Find ACN <sup>CA</sup> Australian Business Accounf <sup>CA</sup> Australian Business Licence and<br>Information <sup>CA</sup> Trade mark check <sup>CA</sup> Franchise Council of Australia <sup>CA</sup> NZ Companies Office <sup>CA</sup> Information Brokers <sup>CA</sup> Follow ASIC     You Tube |
| Back emap   Help   Copyright   Privacy   Accessibility   Contact Us                                                                                                    |                                                                                                    |                                                                                                    |

The screens and data pictured in this guide are examples only. Actual screens can have minor differences in text and layout.

How to update financial adviser details

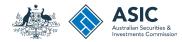

### Home

Once you have logged in, the home screen will be visible.

1. Select **Lodgements & Notifications** to update adviser details.

|           | Connect                       |                 |            |                 |                   |       |                             | Q Se<br>Within: | earch ASIC    | lcome<br><b>Registers</b>                                                                                          | ľ              |
|-----------|-------------------------------|-----------------|------------|-----------------|-------------------|-------|-----------------------------|-----------------|---------------|----------------------------------------------------------------------------------------------------|----------------|
| Home      | ASIC<br>Person Details Busin  | ess Detai       | Is Lice    | nces & R        | egistrati 1       | Lo    | dgements & Notificatio      | For:            | ount          |                                                                                                    |                |
| odgeme    | ents and Notificat            | tions           |            |                 |                   |       |                             | -7A A+ ⊜        | ) 🕐 Help 🗐    |                                                                                                    |                |
| 💼 my      | Businesses                    |                 |            |                 |                   |       |                             |                 | ▼ <u>Hide</u> | Register a busin     Renew a busine     Link a business/                                                           | ss nam         |
| Select th | ne button next to the busines | s or licence    | and select | a transact      | tion from the dro | p dov | wn menu to update its detai | ls.             |               | key<br><u>Check business</u><br><u>availability</u>                                                                |                |
| Select    | Business                      | $\Delta \nabla$ | Туре       | $\Delta \nabla$ | Status            |       | Transactions                |                 |               | Search ASIC re                                                                                                    | <u>gisters</u> |
| ۲         | Example AFS Licensee          |                 | AFS Lice   | nsees           | Registered        |       | Select Option               | Ŧ               | Go            | Quick Links                                                                                                    | ess Reg        |
| 📝 my      | Transactions <2               |                 |            |                 |                   |       |                             |                 | Show          | ABN Lookup I <sup>d</sup> Find ACN I <sup>d</sup> Australian Busin     Australian Busin     Australian Information | ess Lice       |
| 🖳 my      | yMessages                     |                 |            |                 |                   |       |                             |                 | Show          | Franchise Coun     Count                                                                                           |                |
| 📝 Ot      | her Notifications             |                 |            |                 |                   |       |                             |                 | Show          | NZ Companies     Information Brok     Australian Chari     for-profits Comm                                        | ties and       |
|           |                               |                 |            |                 |                   |       |                             |                 |               | <ul> <li>Need Help ?</li> <li>Business name :</li> <li>Linking a busine</li> <li>Renew your bus</li> </ul>         | <u>ss</u>      |

The screens and data pictured in this guide are examples only. Actual screens can have minor differences in text and layout.

How to update financial adviser details

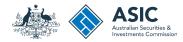

- Select the radio button next to the AFS licensee or AFS representative whose adviser details you want to update.
- 2. In the transactions column, select Maintain Representatives/Authorised Representatives.

This is the name of the transaction you use to update financial adviser details.

3. Select **Go** to proceed.

|           | ASIC Connect                              |                       |                  |         | Welcome<br>Search ASIC Registers<br>Within: Select |                 |               |                                                                                                    |  |
|-----------|-------------------------------------------|-----------------------|------------------|---------|----------------------------------------------------|-----------------|---------------|----------------------------------------------------------------------------------------------------|--|
| Home      | Person Details Business Detail            | Is Licences & R       | egistrations     | Lodg    | ements & Notificati                                | For<br>ons myAc | count         |                                                                                                    |  |
| dgeme     | ents and Notifications                    |                       |                  |         |                                                    | -7A A⁺          | 🔒 💽 Help 📑    | 🗲 Do It Now                                                                                                    |  |
| 💼 my      | Businesses                                |                       |                  |         |                                                    |                 | ▼ <u>Hide</u> | <ul> <li><u>Register a business i</u></li> <li><u>Renew a business na</u></li> <li><u>Link a business/regu</u>key.</li> </ul> |  |
| Select th | ne button next to the business or licence | and select a transact | ion from the dro | op down | menu to update its deta                            | ails.           |               | <ul> <li><u>Check business nam</u><br/><u>availability</u></li> </ul>                                                         |  |
| Select    | Business △▽                               | Type △▽               | Status           |         | Fransactions                                       |                 |               | Search ASIC register                                                                                                    |  |
| ۲         | Example AFS Licensee                      | AFS Licensees         | Registered       | 2       | Maintain Advisers/Auth                             | norised Rep 🔻   | G0 3          | Quick Links     Australian Business                                                                                           |  |
|           |                                           |                       |                  |         |                                                    |                 |               | ABN Lookup                                                                                                    |  |
| <b>a</b>  | Example AFS Licensee                      |                       |                  |         |                                                    |                 | Hide All      | Australian Business     Australian Business                                                                                   |  |
| A         | ddresses                                  |                       |                  |         |                                                    | •               | Show          | and Information Serve                                                                                                    |  |
|           |                                           |                       |                  |         |                                                    |                 |               | ► Franchise Council of<br><sup>™</sup>                                                                                        |  |
| R         | epresentative details 😪                   |                       |                  |         |                                                    | •               | Show          | <u>NZ Companies Office</u> <u>Information Brokers</u>                                                                         |  |
|           |                                           |                       |                  |         |                                                    |                 |               | <u>Australian Charities</u> <u>for-profits Commission </u>                                                                    |  |
| S         | earch for representative                  |                       |                  |         |                                                    | •               | Show          | ? Need Help ?                                                                                                    |  |
|           |                                           |                       |                  |         |                                                    |                 |               | Business name regis                                                                                                    |  |
|           |                                           |                       |                  |         |                                                    |                 | ٣             | <ul> <li>Linking a business</li> <li>Renew your business</li> </ul>                                                           |  |

The screens and data pictured in this guide are examples only. Actual screens can have minor differences in text and layout.

How to update financial adviser details

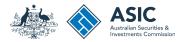

 Select who appointed the representative you are updating in this transaction.

If the authorised representative of the AFS licensee appointed the representative, you must provide their representative number.

2. Select Next to continue.

Log Out Welcome Q Search ASIC Registers Connect Within: Select ASIC Go For: 👫 Home 🛛 Person Details 🗍 Business Details 🗍 Licences & Registrations 🔂 Lodgements & Notifications 🗍 myAccount 🛪 🕂 🖨 💽 Help 🛋 Maintain Advisers/Authorised Reps Do It Now Register a business name Renew a business name Business: Example AFS Licensee Link a business/request ASIC Type: AFS licensee <u>key</u> Licence number: 000031602 Check business name availability Search ASIC registers Representative details \* Mandatory fields Guick Links ▶ Australian Business Register Who appointed the representative being updated? ABN Lookup 12 The AFS licensee Find ACN 2 An authorised representative of the AFS licensee ▶ Australian Business Account Australian Business Licence and Information Service Trade Mark (TM) Check Franchise Council of Australia 2 67 NZ Companies Office 12 ► Information Brokers Australian Charities and Notfor-profits Commission 🗹 Need Help ? Business name registration Linking a business Renew your business name Troubleshooting Frequently asked questions Sollow A SIC 🔰 Vou Tuho 🗖

The screens and data pictured in this guide are examples only. Actual screens can have minor differences in text and layout.

How to update financial adviser details

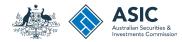

- 1. Enter the representative number of the adviser you would like to update details for.
- 2. You can use the link provided to search for the representative number.
- 3. Select **Next** to continue.

The screens and data pictured in this guide are examples only. Actual screens can have minor differences in text and layout.

How to update financial adviser details

| Welcor                                                                                                    |                                                               |
|----------------------------------------------------------------------------------------------------|---------------------------------------------------------------|
| Within: Select                                                                                                    | yisters<br>V                                                  |
| ASIC For:                                                                                                    | GO 🕨                                                          |
| A Home Person Details Business Details Licences & Registrations Lodgements & Notifications myAccount                                               |                                                               |
|                                                                                                    |                                                               |
| Maintain Advisers/Authorised Reps 74 👫 🚔 🕃 Help 🛒                                                                                                  | 🗲 Do It Now 🔻                                                 |
| Representative details         Name and ABN         Business name         Addresses         Authorisations         Memberships         >           | Register a business name     Renew a business name            |
| Transaction reference number: 1-97M18GF                                                                                                    | Link a business/request ASIC     key                          |
| Business: Example AFS Licensee                                                                                                    | <u>Check business name</u> <u>availability</u>                |
| Type: AFS licensee<br>Licence number: 000031602                                                                                                    | Search ASIC registers                                         |
|                                                                                                    | 👦 Quick Links 🔻                                               |
|                                                                                                    | ▶ <u>Australian Business Register</u>                         |
| Search for representative * Mandatory fields                                                                                                    | ▶ <u>ABN Lookup</u>                                           |
| Enter the number of the representative you are updating.                                                                                           | Find ACN      C                                               |
| 1       * Representative number:       Search Authorised Representative Register       2         2       Search Financial Adviser Register       2 | Australian Business Licence and Information Service C         |
|                                                                                                    | ▶ <u>Trade Mark (TM) Check</u>                                |
| Cancel 3 Next >                                                                                                    | Franchise Council of Australia     N      NZ Companies Office |
|                                                                                                    | Information Brokers                                           |
|                                                                                                    | Australian Charities and Not-<br>for-profits Commission       |
|                                                                                                    |                                                               |
|                                                                                                    | ? Need Help ?                                                 |
|                                                                                                    | <u>Business name registration</u> <u>Linking a business</u>   |
|                                                                                                    | <u>Renew your business name</u>                               |
|                                                                                                    | <u>Troubleshooting</u>                                        |
|                                                                                                    | Frequently asked questions                                    |
|                                                                                                    | 🕹 Follow A SIC 🔹 🔻                                            |
|                                                                                                    | 🍏 You Tube 📑                                                  |
|                                                                                                    |                                                               |

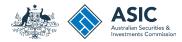

1. Tick the box/es next to the changes you would like to make.

You can select to change name or ABN, but not both. If an ABN is being added, we will automatically update the adviser's name to match the ABN entity name.

- 2. Enter the date the change/s took place. The same date is applied for all changes in this transaction.
- 3. Select Next to continue.

The screens and data pictured in this guide are examples only. Actual screens can have minor differences in text and layout.

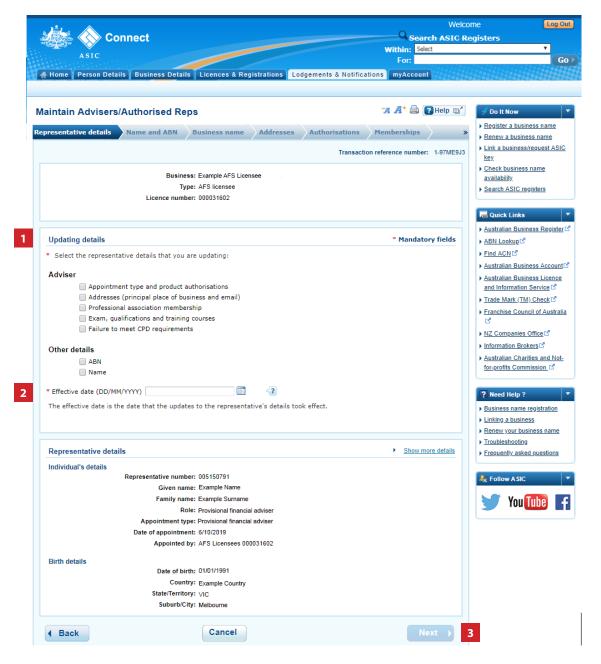

#### How to update financial adviser details

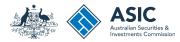

### Update addresses

- 1. Select **Edit** to change the principal place of business or email address.
- 2. When all addresses have been updated correctly, select **Next** to continue.

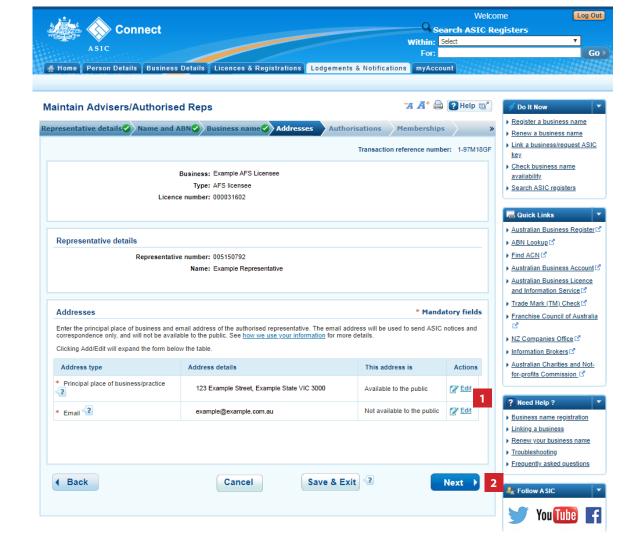

The screens and data pictured in this guide are examples only. Actual screens can have minor differences in text and layout.

#### How to update financial adviser details

# Update authorisations

1. Check the boxes next to the financial products the adviser is authorised to provide advice on to retail clients.

Uncheck the boxes if the adviser is no longer authorised to provide advice to retail clients for a financial product.

- 2. Enter any changes to further restrictions the adviser is authorised to provide.
- 3. Select **Next** to continue.

| The screens and data pictured in this guide are |
|-------------------------------------------------|
| examples only. Actual screens can have minor    |
| differences in text and layout.                 |

#### How to update financial adviser details

© Australian Securities and Investments Commission January 2022

|                                                                                                    | Welco                                 |                                                                          |
|----------------------------------------------------------------------------------------------------|---------------------------------------|--------------------------------------------------------------------------|
| Connect                                                                                                    | Search ASIC Re<br>Within: Select      | egisters<br>T                                                            |
| ASIC                                                                                                    | For:                                  | G                                                                        |
| Home Person Details Business Details Licences & Registrations Lodgements & No                                                                                                    | tifications myAccount                 |                                                                          |
| laintain Advisers/Authorised Reps                                                                                                    | 74 🕂 🖨 🝞 Help 🖙                       | 🗲 Do It Now                                                              |
| presentative details Name and ABN Sbusiness name Addresses Authorisatio                                                                                                    | ns Memberships »                      | Register a business name                                                 |
| Trans                                                                                                    | saction reference number: 1-97M18GF   | <u>Renew a business name</u> <u>Link a business/request ASI-<br/>key</u> |
| Business: Example AFS Licensee                                                                                                    |                                       | <ul> <li><u>Check business name</u><br/>availability</li> </ul>          |
| Type: AFS licensee<br>Licence number: 000031602                                                                                                    |                                       | Search ASIC registers                                                    |
|                                                                                                    |                                       | Quick Links                                                              |
|                                                                                                    |                                       | Australian Business Register                                             |
| Representative details                                                                                                    |                                       | ▶ <u>ABN Lookup</u>                                                      |
| Representative number: 005150791                                                                                                    |                                       | Find ACN L <sup>®</sup>                                                  |
| Name: Example Representative                                                                                                    |                                       | Australian Business Account     Australian Business Licence              |
|                                                                                                    |                                       | and Information Service                                                  |
| Adviser authorisation details <2                                                                                                    | * Mandatory fields                    | Trade Mark (TM) Check      Franchise Council of Australia                |
| I now wish to appoint this person as a:                                                                                                    |                                       | C.                                                                       |
| Provisional financial adviser (requires supervision)                                                                                                    |                                       | NZ Companies Office      NZ Companies Office                             |
| C Time-share adviser                                                                                                    |                                       | Australian Charities and Not-                                            |
| Financial adviser                                                                                                    |                                       | for-profits Commission                                                   |
| A provisional financial adviser means an individual who is undertaking work and training that meets the                                                                                                    | FASEA requirements. A provisional     | ? Need Help ?                                                            |
| financial adviser must meet the education requirement set by FASEA and pass the exam approved by f<br>A time-share adviser is an individual where the only relevant financial product that the individual is auth |                                       | Business name registration                                               |
| a time-sharing scheme. <ul> <li>A financial adviser (relevant provider) is an individual who is:</li> </ul>                                                                                                    |                                       | Linking a business                                                       |
| <ul> <li>an AFS licensee, an authorised representative, employee or director of an AFS licensee, or an er</li> </ul>                                                                                              | mployee or director of a related body | Renew your business name     Troubleshooting                             |
| corporate of an AFS licensee; and<br>authorised to provide personal advice to retail clients, as the AFS licensee or on behalf of the AFS<br>relevant financial products.                                         |                                       | Frequently asked questions                                               |
| Provisional financial adviser started year of work and training on (DD/MM/YYYY)<br>Select the relevant financial products on which this adviser is authorised to provide personal advice to retail c              | lients.                               | A Follow A SIC                                                           |
| Provide financial product advice                                                                                                    |                                       |                                                                          |
| Deposit and Payment Products                                                                                                    |                                       |                                                                          |
| Deposit and Payment Products – Non-basic Deposit Products Deposit and Payment Products – Non-Cash Deposit Products                                                                                                |                                       |                                                                          |
| Derivatives                                                                                                    |                                       |                                                                          |
| Derivatives - All                                                                                                    |                                       |                                                                          |
| Securities                                                                                                    |                                       |                                                                          |
| All Securities                                                                                                    |                                       |                                                                          |
| Superannuation Superannuation - All                                                                                                    |                                       |                                                                          |
| Provide a class of product advice                                                                                                    |                                       |                                                                          |
| Are there any further restrictions to the relevant financial products on which this adviser is authorised to pr                                                                                                   | ovide personal advice? If so,         |                                                                          |
| please provide details below: 🔏                                                                                                    |                                       |                                                                          |
|                                                                                                    |                                       |                                                                          |
|                                                                                                    |                                       |                                                                          |
|                                                                                                    |                                       |                                                                          |
|                                                                                                    |                                       |                                                                          |
|                                                                                                    |                                       |                                                                          |
| Back     Cancel     Save & Exit                                                                                                    | Next )                                | 3                                                                        |

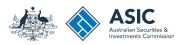

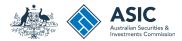

# Update professional memberships

- 1. Select **+Add** to add the professional associations membership details.
- 2. Select the professional body name from the drop-down box.
- 3. Select **Save** to save the professional body selected.

You can add a maximum of five professional memberships.

4. When all professional memberships have been added, select **Next** to continue.

| <u>ه</u> (                                                                                                 | Welcome                                                | Log Ou                                                 |
|----------------------------------------------------------------------------------------------------|--------------------------------------------------------|--------------------------------------------------------|
| Connect                                                                                                    | Search ASIC Regi                                       | sters                                                  |
| ASIC                                                                                                    | Within: Select                                         | ▼                                                      |
|                                                                                                    | For:                                                   | G                                                      |
| Home Person Details Business Details Licences & Registrations Lodgements &                                 | Notifications myAccount                                |                                                        |
|                                                                                                    |                                                        |                                                        |
| aintain Advisers/Authorised Reps                                                                           | 🛪 🕂 🖨 💽 Help 🛒                                         | 🗲 Do It Now                                            |
| resentative details 🕗 Name and ABN 🥑 Business name 📿 Addresses 🕗 Authorisa                                 | tions Membershins >>>>>>>>>>>>>>>>>>>>>>>>>>>>>>>>>>>> | Register a business name<br>Renew a business name      |
| Тг                                                                                                    | ansaction reference number: 1-97M18GF                  | Link a business/request ASIC key                       |
| Business: Example AFS Licensee                                                                             | ,                                                      | Check business name<br>availability                    |
| Type: AFS licensee                                                                                         | ,                                                      | Search ASIC registers                                  |
| Licence number: 000031602                                                                                  |                                                        |                                                        |
|                                                                                                    |                                                        | 😴 Quick Links                                          |
|                                                                                                    |                                                        | Australian Business Register                           |
| Representative details                                                                                     |                                                        | ABN Lookup                                             |
| Representative number: 005150791                                                                           |                                                        | Find ACN                                               |
| Name: Example Representative                                                                               | ,                                                      | Australian Business Account                            |
|                                                                                                    |                                                        | Australian Business Licence<br>and Information Service |
| Membership of professional bodies                                                                          | * Mandatory fields                                     | Trade Mark (TM) Check                                  |
| membership of professional bodies                                                                          |                                                        | Franchise Council of Australia                         |
| To make a change to the details of any professional body membership relevant to the provision of financial | services held by a financial adviser,                  | NZ Companies Office                                    |
| provide the new details below.                                                                             |                                                        | Information Brokers                                    |
| Clicking Add/Edit will expand the form below the table.                                                    |                                                        | Australian Charities and Not-                          |
| Name of professional body                                                                                  | Actions                                                | for-profits Commission                                 |
| Chartered Financial Analyst Institute (CFA Institute)                                                      | × Remove                                               |                                                        |
| Institute of Managed Account Professionals (IMAP)                                                          | × Remove                                               | ? Need Help ?                                          |
| Professional associations membership details                                                               | 1 + Add 2 3                                            | Business name registration                             |
| ······                                                                                                    |                                                        | Linking a business                                     |
|                                                                                                    | ,                                                      | Renew your business name                               |
|                                                                                                    |                                                        | Troubleshooting                                        |
| Back     Cancel     Save & Exit                                                                            | Next 3                                                 | Frequently asked questions                             |
|                                                                                                    |                                                        |                                                        |
|                                                                                                    |                                                        | Follow A SIC                                           |
|                                                                                                    |                                                        | You Tube                                               |
|                                                                                                    |                                                        |                                                        |

The screens and data pictured in this guide are examples only. Actual screens can have minor differences in text and layout.

How to update financial adviser details

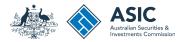

# Update qualifications and training

1. Enter the date the adviser passed the financial adviser exam.

Note: This won't appear if you've previously provided an exam date.

- 2. Select **+Add** to add the qualification or training course information.
- 3. Enter the name of course, provider/ institution and year obtained for the qualification or training course into the relevant field provided.
- 4. Select **Save** to save the qualification and training course entered.

You can add a maximum of five qualifications and training courses.

 When all qualifications and training courses have been added, select Next to continue.

| 1 · · · ·                                                 |                                                                                                    |                        |                             |                 | Welcome               |                                                                               |
|-----------------------------------------------------------|----------------------------------------------------------------------------------------------------|------------------------|-----------------------------|-----------------|-----------------------|-------------------------------------------------------------------------------|
| 🎆 🚫 Conned                                                | ct                                                                                                    |                        |                             |                 | Search ASIC R         | egisters                                                                      |
| ASIC                                                      |                                                                                                    |                        |                             | ١               | Vithin: Select        | •                                                                             |
| ASIC                                                      |                                                                                                    |                        |                             |                 | For:                  |                                                                               |
| Home Person Details Bu                                    | usiness Details Licences & Regis                                                                                                    | strations              | Lodgements & No             | tifications     | myAccount             |                                                                               |
|                                                           |                                                                                                    |                        |                             |                 |                       |                                                                               |
| intoin Advisors/Auth                                      | verieed Bene                                                                                                    |                        |                             | -,              | 🕂 🚔 💽 Help 🛒          | 🚽 Do It Now                                                                   |
| intain Advisers/Auth                                      | ionsed Reps                                                                                                    |                        |                             |                 |                       | Register a business name                                                      |
| usiness name 🕢 Addresses                                  | S Authorisations Members                                                                                                    | hips <mark>Ø</mark> Qu | alifications                | PD Rev          | iew »                 | <ul> <li>Renew a business name</li> </ul>                                     |
|                                                           |                                                                                                    |                        | Tran                        | saction refere  | nce number: 1-9CKTUM1 | Link a business/request A<br>key                                              |
|                                                           |                                                                                                    |                        |                             |                 |                       | <u>Check business name</u>                                                    |
|                                                           | Business: Example AFS License<br>Type: AFS licensee                                                                                                    | e                      |                             |                 |                       | availability                                                                  |
|                                                           | Licence number: 000031602                                                                                                    |                        |                             |                 |                       | Search ASIC registers                                                         |
|                                                           |                                                                                                    |                        |                             |                 |                       | Quick Links                                                                   |
|                                                           |                                                                                                    |                        |                             |                 |                       | Australian Business Regis                                                     |
| Representative details                                    |                                                                                                    |                        |                             |                 |                       | ABN Lookup                                                                    |
| •                                                         |                                                                                                    |                        |                             |                 |                       | Find ACN                                                                      |
| Repre                                                     | esentative number: 001000197<br>Name: Example Representativ                                                                                                    |                        |                             |                 |                       | Australian Business Account                                                   |
|                                                           | Name: Example Representativ                                                                                                    | le l                   |                             |                 |                       | Australian Business Licen                                                     |
|                                                           |                                                                                                    |                        |                             |                 |                       | and Information Service                                                       |
|                                                           |                                                                                                    | _                      |                             |                 |                       | ▶ Trade Mark (TM) Check                                                       |
| Qualification and training of                             | courses </td <td>1</td> <td></td> <td></td> <td>* Mandatory fields</td> <td><ul> <li>Franchise Council of Aust</li> <li>Image: Council of Aust</li> </ul></td> | 1                      |                             |                 | * Mandatory fields    | <ul> <li>Franchise Council of Aust</li> <li>Image: Council of Aust</li> </ul> |
| Date this adviser was no                                  | tified that they 01/01/2020                                                                                                    |                        | < 2                         |                 |                       | NZ Companies Office                                                           |
| passed the FASEA exam:                                    | (DD/MM/YYYY)                                                                                                    |                        |                             |                 |                       | Information Brokers                                                           |
| To make a change to the qualifier                         | tions and training courses relevant to the                                                                                                    | arouisian of fi        | panelal convisor that       | the francial of | dvises has completed  | Australian Charities and N                                                    |
|                                                           | new details below. At least one qualification                                                                                                    |                        |                             |                 | uviser has completed, | for-profits Commission                                                        |
| Clicking Add/Edit will expand the f                       | form below the table.                                                                                                    |                        |                             |                 |                       |                                                                               |
| Name of course                                            | Provider/Institution                                                                                                    | Year                   | Type of course              | FASEA           | Actions               | ? Need Help ?                                                                 |
|                                                           |                                                                                                    | attained               |                             | approved        |                       | <ul> <li>Business name registration</li> <li>Linking a business</li> </ul>    |
| Bachelor of Financial Planning/<br>Bachelor of Accounting | Example Institution                                                                                                    | 2013                   | Bachelor Degree<br>(AQF 7)  | ~               | Edit     Remove       | <ul> <li>Linking a business</li> <li>Renew your business name</li> </ul>      |
| Ethics for Professional Advisers<br>bridging unit         | Example Institution                                                                                                    | 2020                   | Bridging Course<br>– Ethics | ×               | Z 3                   | <u>Troubleshooting</u> Frequently asked question                              |
| * Qualifications and training deta                        | aile                                                                                                    |                        |                             |                 | + Add 4               |                                                                               |
|                                                           |                                                                                                    |                        |                             |                 |                       | A Follow ASIC                                                                 |
|                                                           |                                                                                                    |                        |                             |                 |                       |                                                                               |
|                                                           |                                                                                                    | C                      |                             |                 |                       | You Tube                                                                      |
| Back                                                      | Cancel                                                                                                    | 5                      | Save & Exit                 |                 | Next 🕨                | 5                                                                             |
|                                                           |                                                                                                    |                        |                             |                 |                       |                                                                               |
|                                                           |                                                                                                    |                        |                             |                 |                       |                                                                               |
|                                                           |                                                                                                    |                        |                             |                 |                       |                                                                               |
| <u>map Help Copyright</u>                                 | Privacy Accessibility Accessibility                                                                                                    | ty Settings            | Service Availability        | Contact         | us                    |                                                                               |
|                                                           |                                                                                                    |                        |                             |                 |                       |                                                                               |

The screens and data pictured in this guide are examples only. Actual screens can have minor differences in text and layout.

How to update financial adviser details

# Notify of a breach of continuing professional development requirements

- Continuing professional development only applies to financial adviser appointments.
- 2. Select Next to continue.

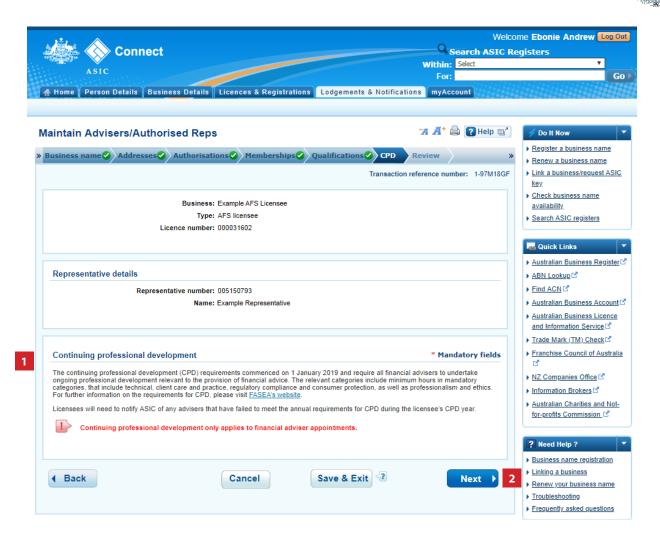

The screens and data pictured in this guide are examples only. Actual screens can have minor differences in text and layout.

#### How to update financial adviser details

© Australian Securities and Investments Commission January 2022

ustralian Socurition

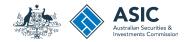

### Review

Check that the information you have entered is correct.

 Select +Maintain another representative to update details of more advisers.

You can update 25 representatives per transaction.

- 2. Select **Edit/Review** if the information has been entered incorrectly for an adviser.
- 3. Select **Remove** to remove the update for an adviser.
- 4. When all adviser updates have been added correctly, select **Next** to continue.

The screens and data pictured in this guide are examples only. Actual screens can have minor differences in text and layout.

How to update financial adviser details

| Con                                                                                                    | nect                     |                                     |              |                |                                                             | We<br>Search ASIC    | Icome Ebonie Andrew Lo                                             |
|----------------------------------------------------------------------------------------------------|--------------------------|-------------------------------------|--------------|----------------|-------------------------------------------------------------|----------------------|--------------------------------------------------------------------|
|                                                                                                    | nect                     |                                     |              |                |                                                             | in: Select           | Registers                                                          |
| ASIC                                                                                                    |                          |                                     |              |                |                                                             | or:                  |                                                                    |
| Home Person Details                                                                                                 | Business Detai           | Is Licences & R                     | egistrations | Lodgements     | & Notifications my                                          | Account              |                                                                    |
| intain Advisers/A                                                                                                   | uthorised Re             | eps                                 |              |                | -7A A                                                       | (* 🚔 🕐 Help 🛒        | * Do It Now                                                        |
| ısiness name🖌 Addre                                                                                                 | esses 🕢 Authori          | sations 🕗 Memb                      | erships      | Qualifications | CPD Review                                                  |                      | Register a business name                                           |
| -/                                                                                                    |                          | -/                                  | /            |                | Transaction reference                                       | number: 1-97M18G     | Renew a business name     Link a business/request A     key        |
|                                                                                                    | Busin                    | ess: Example AFS Li                 | censee .     |                |                                                             |                      | <ul> <li><u>Check business name</u><br/>availability</li> </ul>    |
|                                                                                                    |                          | ype: AFS licensee<br>ber: 000031602 |              |                |                                                             |                      | Search ASIC registers                                              |
|                                                                                                    | Licence hum              | 5511 56665 1662                     |              |                |                                                             |                      | Quick Links                                                        |
| Representatives </th <th></th> <th></th> <th></th> <th></th> <th></th> <th></th> <th>Australian Business Regis</th> |                          |                                     |              |                |                                                             |                      | Australian Business Regis                                          |
|                                                                                                    |                          |                                     |              |                |                                                             |                      | ► <u>ABN Lookup</u> E                                              |
| Below is a list of the nomina<br>representative in the table. U                                                     |                          |                                     |              |                | ntative by selecting the a                                  | action against the   | Find ACN      Australian Business Acco                             |
|                                                                                                    |                          |                                     |              |                | 1 + Maintain an                                             | other representative | Australian Business Licer                                          |
| Representative name                                                                                                 | Representative<br>number | ABN/ACN/ARBN                        | Status       | Role           | Fees </th <th>Actions</th> <th>and Information Service</th> | Actions              | and Information Service                                            |
|                                                                                                    |                          |                                     |              | Authorised     | 2                                                           | Edit/Review          | Trade Mark (TM) Check     Franchise Council of Aust                |
| Example Representative                                                                                              | 005150792                |                                     | Complete     | representative | Lodgement fee: \$                                           | × Remove             | NZ Companies Office                                                |
|                                                                                                    |                          |                                     |              |                | Total: \$                                                   |                      | ► Information Brokers                                              |
|                                                                                                    |                          |                                     |              |                |                                                             |                      | Australian Charities and N                                         |
|                                                                                                    |                          |                                     |              |                | _                                                           |                      | for-profits Commission                                             |
|                                                                                                    | Canc                     | el                                  | Save & Ex    | it 🕙           | 4                                                           | Next 🕨               | Need Halp 2                                                        |
|                                                                                                    |                          |                                     |              |                |                                                             |                      | <ul> <li>Need Help ?</li> <li>Business name registratio</li> </ul> |
|                                                                                                    |                          |                                     |              |                |                                                             |                      | Linking a business                                                 |
|                                                                                                    |                          |                                     |              |                |                                                             |                      | Renew your business name                                           |
|                                                                                                    |                          |                                     |              |                |                                                             |                      | <u>Troubleshooting</u>                                             |
|                                                                                                    |                          |                                     |              |                |                                                             |                      | Frequently asked question                                          |
|                                                                                                    |                          |                                     |              |                |                                                             |                      | A Follow A SIC                                                     |
|                                                                                                    |                          |                                     |              |                |                                                             |                      |                                                                    |
|                                                                                                    |                          |                                     |              |                |                                                             |                      | You Tube                                                           |

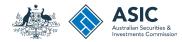

### Declarations

Read the declaration to ensure you agree with the conditions of the transaction.

- 1. If you agree, tick the boxes next to the declaration to proceed.
- 2. Select your authority for submitting the transaction.
- 3. Select **Next** to continue.

The screens and data pictured in this guide are examples only. Actual screens can have minor differences in text and layout.

How to update financial adviser details

| . 🖆 . 🔺                                                                                                    | Welco                                 | me Log Out                                                                                                    |
|----------------------------------------------------------------------------------------------------|---------------------------------------|----------------------------------------------------------------------------------------------------|
| Connect                                                                                                    | Search ASIC Re                        | egisters                                                                                                    |
| ASIC                                                                                                    | Within: Select                        | · · · ·                                                                                                    |
|                                                                                                    | For:                                  | Go                                                                                                    |
| 🖌 👫 Home 🛛 Person Details 🗍 Business Details 🗍 Licences & Registrations 📕 Lodgements & I                                                      | Notifications myAccount               |                                                                                                    |
|                                                                                                    |                                       |                                                                                                    |
| Maintain Advisers/Authorised Reps                                                                                                    | 🛪 🕂 🖨 💽 Help 📑                        | 🗲 Do It Now 🔻                                                                                                   |
| » Authorisations Memberships Qualifications CPD Review Declare                                                                                | ayment Confirm                        | <ul> <li><u>Register a business name</u></li> <li><u>Renew a business name</u></li> </ul>                       |
| Тг                                                                                                    | ansaction reference number: 1-97M18GF | Link a business/request ASIC     key                                                                            |
| Business: Example AFS Licensee                                                                                                    |                                       | <ul> <li><u>Check business name</u><br/>availability</li> </ul>                                                 |
| Type: AFS licensee                                                                                                    |                                       | Search ASIC registers                                                                                           |
| Licence number: 000031602                                                                                                    |                                       | the second second second second second second second second second second second second second second second se |
|                                                                                                    |                                       | 👦 Quick Links 🔹 🔻                                                                                               |
|                                                                                                    |                                       | ▶ Australian Business Register III                                                                              |
| 1 Declaration                                                                                                    | * Mandatory fields                    | ▶ <u>ABN Lookup</u> I <sup>A</sup>                                                                              |
| * To the best of my knowledge, the information supplied in this notification is complete and accurate - i misleading information to ASIC, and | it is an offence to provide false or  | <ul> <li>▶ Find ACN <sup>I</sup></li> <li>▶ Australian Business Account <sup>I</sup></li> </ul>                 |
| * This notice is submitted for lodgement under, and is compliant with, the terms and conditions of the                                        | ASIC Electronic Lodgement Protocol.   | Australian Business Licence                                                                                     |
| I acknowledge that this transaction will update the details across any other records held by ASIC.                                            |                                       | and Information Service                                                                                         |
|                                                                                                    |                                       | ▶ Trade Mark (TM) Check                                                                                         |
|                                                                                                    |                                       | Franchise Council of Australia                                                                                  |
| 2 Authority                                                                                                    | * Mandatory fields                    |                                                                                                    |
| 2 Authority                                                                                                    | " Mandatory fields                    | NZ Companies Office      NZ Companies Office                                                                    |
| * 🔘 I am lodging this notice as the AFS licensee, or on behalf of the AFS licensee and am authorised to s                                     | submit this notice for lodgement.     | Australian Charities and Not-                                                                                   |
|                                                                                                    |                                       | for-profits Commission                                                                                          |
| Back                                                                                                    | 3 Next >                              | Need Help ?                                                                                                    |
| Back                                                                                                    | 3 NEXT P                              |                                                                                                    |
|                                                                                                    |                                       | Business name registration     Linking a business                                                               |
|                                                                                                    |                                       | Renew your business name                                                                                        |
|                                                                                                    |                                       | <u>Troubleshooting</u>                                                                                          |
|                                                                                                    |                                       | Frequently asked questions                                                                                      |
|                                                                                                    |                                       |                                                                                                    |
|                                                                                                    |                                       | 🍇 Follow A SIC 🔹 🔻                                                                                              |
|                                                                                                    |                                       | You Tube                                                                                                    |
|                                                                                                    |                                       |                                                                                                    |

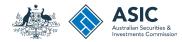

### Payment

#### Pay Now

You can choose to pay using a credit card, or BPAY.

Alternatively, you can request an invoice to be sent to you.

- 1. Select the **Pay Now** option.
- 2. Select **Pay Now** to continue.

The screens and data pictured in this guide are examples only. Actual screens can have minor differences in text and layout.

How to update financial adviser details

| Connect                                                                                                    | Welcome<br>Search ASIC Regis                                |                                                          |
|----------------------------------------------------------------------------------------------------|-------------------------------------------------------------|----------------------------------------------------------|
| Connect                                                                                                    | Within: Select                                              | ters                                                     |
| ASIC                                                                                                    | For:                                                        |                                                          |
| Home Person Details Business Details Licences & Registrations Lodgements & Notifica                                                                                                    | tions myAccount                                             |                                                          |
| aintain Advisers/Authorised Reps                                                                                                    | 74 🕂 🖨 💽 Help 🗗                                             | 🗲 Do It Now                                              |
| uthorisations 🔗 Memberships 🚱 Qualifications 🚱 CPD 🚱 Review 🚱 Declare 📀 Payment                                                                                                    | Confirm                                                     | <u>Register a business name</u><br>Renew a business name |
| Transactio                                                                                                    | on reference number: 1-97M18GF                              | Link a business/request A<br>key                         |
| Fee details                                                                                                    |                                                             | <u>Check business name</u><br>availabilit <u>y</u>       |
| The following fee is due for this transaction:                                                                                                    | •                                                           | Search ASIC registers                                    |
| Business: Example AFS Licensee                                                                                                    |                                                             |                                                          |
| Type: AFS Licensees Lodgement fee:                                                                                                    |                                                             | a Quick Links                                            |
| Lodgement ree:<br>Late fee:                                                                                                    |                                                             | Australian Business Regis                                |
| Total:                                                                                                    |                                                             | ABN Lookup                                               |
|                                                                                                    |                                                             | Find ACN                                                 |
|                                                                                                    |                                                             | Australian Business Accou                                |
|                                                                                                    |                                                             | Australian Business Licen<br>and Information Service     |
| Select Payment Preference                                                                                                    | * Mandatory fields                                          | Trade Mark (TM) Check                                    |
| * Select how you would like to pay below. You can select to pay now by credit card, or pay later by invoice or BPAY.                                                                                                    |                                                             | Franchise Council of Aust                                |
| Pay now by credit card - selecting this option will open a new, secure window to enter your credit card details. Or<br>minutes to process your transaction. Once your payment is successful, please wait at least 60 seconds before clos<br>confirmation screen. | nce entered, it may take 2-3<br>sing the successful payment | C<br>NZ Companies Office                                 |
| Pay later by BPAY - selecting this option will provide you with ASIC's biller code and a unique customer reference<br>transaction. Please write down the customer reference number as you will require it to complete your payment thro                          | number to pay for this                                      | Information Brokers                                      |
| Pay later by invoice - selecting this option will generate an electronic invoice that will be sent to the business's no<br>address/principal place of business (or an email address if available). Note: You cannot view this invoice through y                  | ominated service                                            | Australian Charities and N<br>for-profits Commission     |
| Pay now by Credit Card (VISA, MasterCard)                                                                                                    |                                                             |                                                          |
| O Pay later 🕜                                                                                                    |                                                             | Need Help ?                                              |
|                                                                                                    | •                                                           | Business name registration                               |
|                                                                                                    |                                                             | Linking a business                                       |
|                                                                                                    | 2 Pay Now                                                   | Renew your business nam                                  |
|                                                                                                    |                                                             | Troubleshooting                                          |
|                                                                                                    |                                                             | Frequently asked question                                |
|                                                                                                    | 1                                                           | Follow A SIC                                             |
|                                                                                                    | 1                                                           | 🍠 You Tube                                               |
|                                                                                                    |                                                             |                                                          |

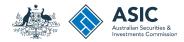

# Credit card payment

- 1. Enter your credit card details.
- 2. Select **Submit** to process the payment.

The screens and data pictured in this guide are examples only. Actual screens can have minor differences in text and layout.

How to update financial adviser details

| ASIC Conne                                      |                                                                                   |                                                                    |
|-------------------------------------------------|-----------------------------------------------------------------------------------|--------------------------------------------------------------------|
| Credit C                                        | ard Payment                                                                       |                                                                    |
|                                                 | Amount(AUD)                                                                       |                                                                    |
|                                                 | Cards Accepted: VISA                                                              |                                                                    |
|                                                 | 1 * Card Number:<br>* Expiry Date: Month ▼ Year ▼                                 |                                                                    |
|                                                 | * CVV:                                                                            |                                                                    |
|                                                 | Cancel                                                                            | 2                                                                  |
| 'ou are about to mal<br>ecurity policy before r | ke a payment to the Australian Securities and Investment Commi<br>naking payment. | sion, in Australia. Ensure you review our <u>refund policy and</u> |
| ou have been redire                             | ected to a secure page. Once you have completed your payment,                     | you will be sent back to the transaction confirmation page.        |
|                                                 | Government Ea                                                                     |                                                                    |
|                                                 | Privacy Help Contact                                                              | <u>Us</u>                                                          |
|                                                 |                                                                                   |                                                                    |

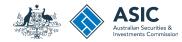

### Payment

#### Pay Later

If you want to pay at a later date, you can do so by using BPAY or requesting an invoice to be sent to you.

- 1. Select the **Pay Later** option.
- 2. Select the Invoice or BPAY option.
- If you select **Invoice** it will be sent to:
  - AFS licensee: the email address if one has been provided. Otherwise it will be sent to the service address.
  - AFS representative: the email address if one has been provided. Otherwise it will be sent to the principal place of business.
- If you select **BPAY** you will need to print or make note of the BPAY details and process your payment.
- 3. Select Pay Later.

The screens and data pictured in this guide are examples only. Actual screens can have minor differences in text and layout.

How to update financial adviser details

| Connect                                                                                                    | Welcome<br>Search ASIC Regi<br>Within: Select               |                                                                                                    |
|----------------------------------------------------------------------------------------------------|-------------------------------------------------------------|----------------------------------------------------------------------------------------------------|
| ASIC<br>Home Person Details Business Details Licences & Registrations Lodgements & N                                                                                                    | For:                                                        |                                                                                                    |
| aintain Advisers/Authorised Reps                                                                                                    | 'A A* 🖨 🛛 Help 🖙                                            | 🗲 Do It Now                                                                                             |
| uthorisations 🕗 Memberships 🥑 Qualifications 🥑 CPD 📀 Review 🕑 Declare 🕗 Pa                                                                                                    | yment Confirm                                               | <ul> <li>Register a business name</li> <li>Renew a business name</li> </ul>                             |
| Tra                                                                                                    | nsaction reference number: 1-97M18GF                        | Link a business/request A<br>key                                                                        |
| Fee details                                                                                                    |                                                             | <ul> <li><u>Check business name</u><br/>availability</li> </ul>                                         |
| The following fee is due for this transaction:                                                                                                    |                                                             | Search ASIC registers                                                                                   |
| Business: Example AFS Licensee                                                                                                    |                                                             |                                                                                                    |
| Type: AFS Licensees<br>Lodgement fee:<br>Late fee:<br>Total:                                                                                                    |                                                             | Quick Links     Australian Business Regis     ABN Lookup C     Find ACN C     Australian Business Accor |
|                                                                                                    |                                                             | Australian Business Licen<br>and Information Service                                                    |
| Select Payment Preference                                                                                                    | * Mandatory fields                                          | Trade Mark (TM) Check                                                                                   |
| <ul> <li>Select how you would like to pay below. You can select to pay now by credit card, or pay later by invoice or<br/>Pay now by credit card - selecting this option will open a new, secure window to enter your credit card de<br/>minutes to process your transaction. Once your payment is successful, please wait at least 60 seconds bef<br/>confirmation screen.</li> </ul> | tails. Once entered, it may take 2-3                        |                                                                                                    |
| Pay later by BPAY - selecting this option will provide you with ASIC's biller code and a unique customer re<br>transaction. Please write down the customer reference number as you will require it to complete your paym                                                                                                    |                                                             | Information Brokers      ✓     Australian Charities and N                                               |
| Pay later by invoice - selecting this option will generate an electronic invoice that will be sent to the busine<br>address/principal place of business (or an email address if available). Note: You cannot view this invoice the                                                                                                    | ess's nominated service<br>rough your ASIC Connect account. | for-profits Commission                                                                                  |
| <ul> <li>Pay now by Credit Card (VISA, MasterCard)</li> <li>Pay later</li> </ul>                                                                                                    |                                                             | ? Need Help ?                                                                                           |
| O BPAY                                                                                                    |                                                             | <ul> <li>Business name registration</li> <li>Linking a business</li> </ul>                              |
| O Invoice                                                                                                    |                                                             | <u>Renew your business nam</u> <u>Troubleshooting</u>                                                   |
|                                                                                                    | Bay Later                                                   | Frequently asked question                                                                               |
|                                                                                                    |                                                             | you Tube                                                                                                |

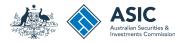

### Confirmation

This screen confirms your transaction has been submitted.

- 1. Select **Print the transaction** to download a printable PDF version of the transaction.
- 2. Select one of the links under *What else can l do* for more information about other services.

Or

3. Select **Home** to return to the ASIC Connect home page.

The screens and data pictured in this guide are examples only. Actual screens can have minor differences in text and layout.

How to update financial adviser details

|                                                                                                 |                                        | lcome                                                         | Log            |
|-------------------------------------------------------------------------------------------------|----------------------------------------|---------------------------------------------------------------|----------------|
| Connect                                                                                         | Search ASIC R<br>Within: Select        | egisters                                                      |                |
| ASIC                                                                                            | For:                                   |                                                               |                |
| Home Person Details Business Details Licences & Registrations Lodgements & I                    | Notifications myAccount                |                                                               |                |
|                                                                                                 |                                        |                                                               |                |
| aintain Representatives                                                                         | 🖪 🕂 🖨 💽 Help 🖬                         | 🗲 Do It Now                                                   |                |
| uthorisations Professional Bodies Qualifications Review Declare Pay                             | yment 🕗 Confirm                        | <ul> <li>Register a busice</li> <li>Renew a busice</li> </ul> |                |
| Tr                                                                                              | ransaction reference number: 1-97M18GF | Apply for an S<br>registration                                |                |
|                                                                                                 |                                        | Link a busines<br>key                                         |                |
| Thank you. We have updated your AFS representative information.                                 |                                        | <u>Check busine</u> <u>availability</u>                       |                |
| Summary                                                                                         |                                        | Search ASIC                                                   | registers      |
| Your transaction was submitted on 23 Oct 2019 at EST 11.57 AM                                   |                                        | Quick Link                                                    |                |
| Business : Example AFS Licensee                                                                 |                                        | Australian Bus     ABN Lookup                                 |                |
| Type : AFS licensee                                                                             |                                        | Find ACN                                                      |                |
| Amount :                                                                                        |                                        | Australian Bus                                                |                |
| Transaction reference number : 1-97M18GF                                                        |                                        | Australian Bus<br>and Information                             |                |
| Payment type : Credit card                                                                      |                                        | • Trade Mark (1                                               | (M) Check      |
| Transaction Documents                                                                           |                                        | ► Franchise Con                                               | uncil of Austr |
| Select the links below to download and print the document(s).                                   |                                        | NZ Companie                                                   |                |
| Print the transaction                                                                           |                                        | Information Bi     Australian Chi                             |                |
| You will need Adobe Reader to read, save and print the attached file(s). Get Adobe Reader here. |                                        | -profits Comm                                                 |                |
|                                                                                                 |                                        | <b>?</b> Need Help                                            | ?              |
| What else can I do?                                                                             |                                        | Business nam                                                  |                |
|                                                                                                 |                                        | <ul> <li>Linking a busi</li> <li>SMSF auditor</li> </ul>      |                |
| View information about the obligations to maintain AFS representative details.                  |                                        | Renew your b                                                  |                |
| View other information on the <u>ASIC website</u> .                                             |                                        | <ul> <li>Troubleshooting</li> <li>Frequently as</li> </ul>    |                |
|                                                                                                 |                                        | a Follow A Si                                                 | c              |
|                                                                                                 | 3 Home )                               | You                                                           | Tube           |
|                                                                                                 | 5 Home                                 |                                                               |                |
|                                                                                                 |                                        |                                                               |                |